# Meal Plan Change Form Guide

1) Log into your go. Stockton portal.

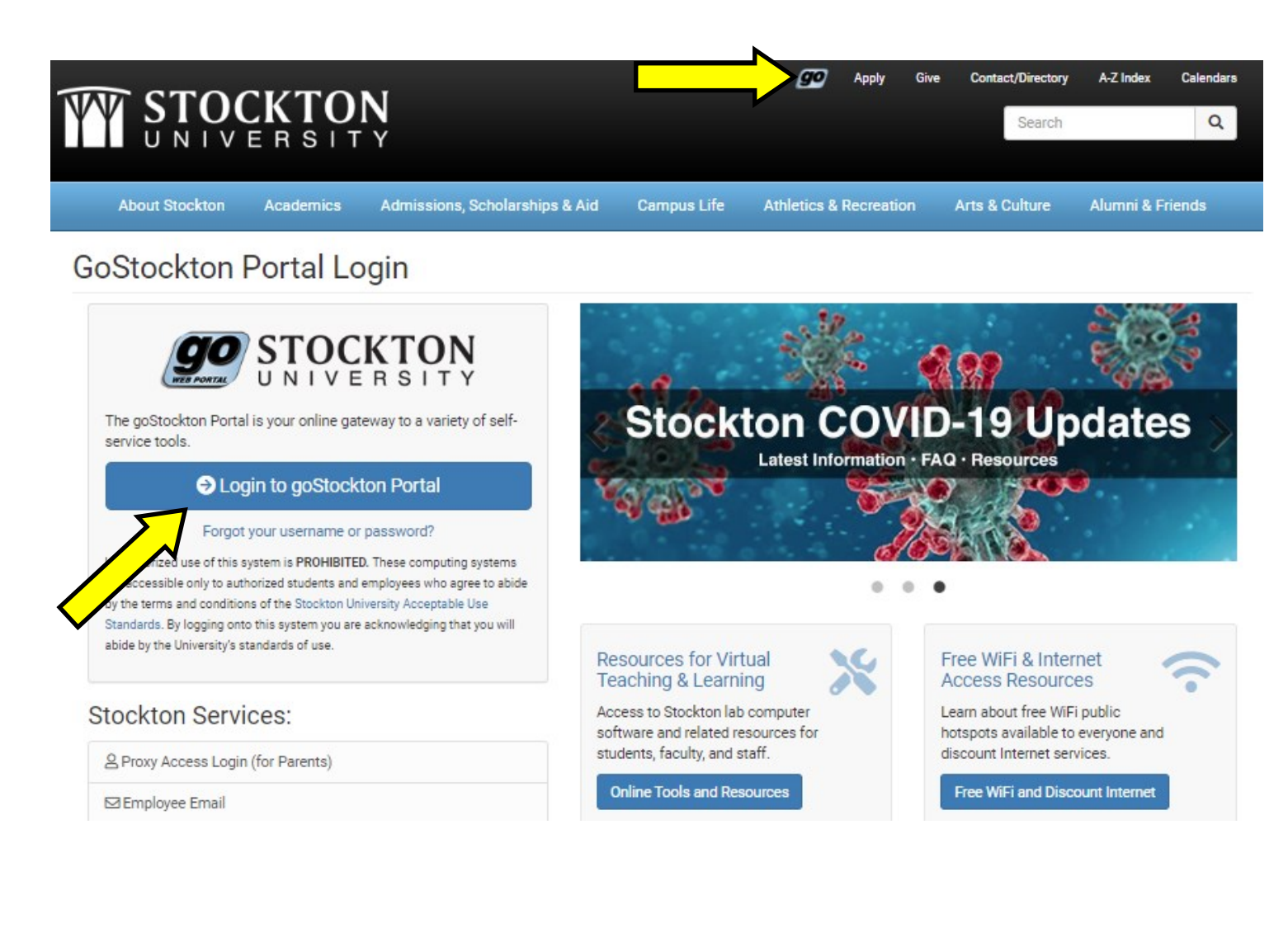

2) Move over to the Student Life Tab.

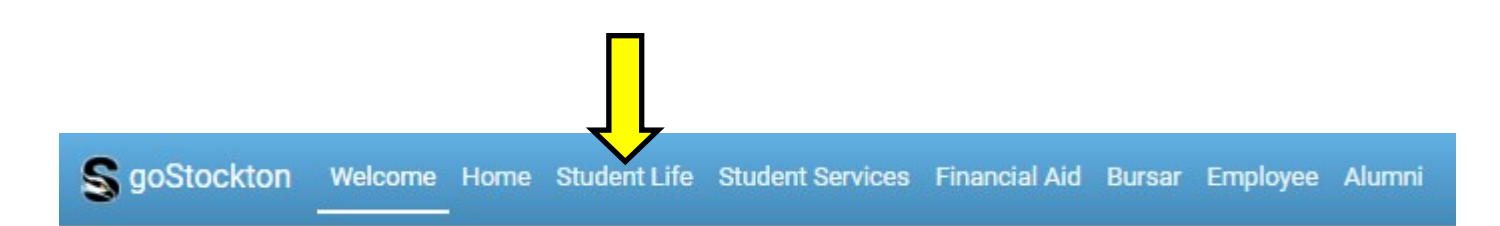

3) From here click on the first link in order to access the Housing Portal

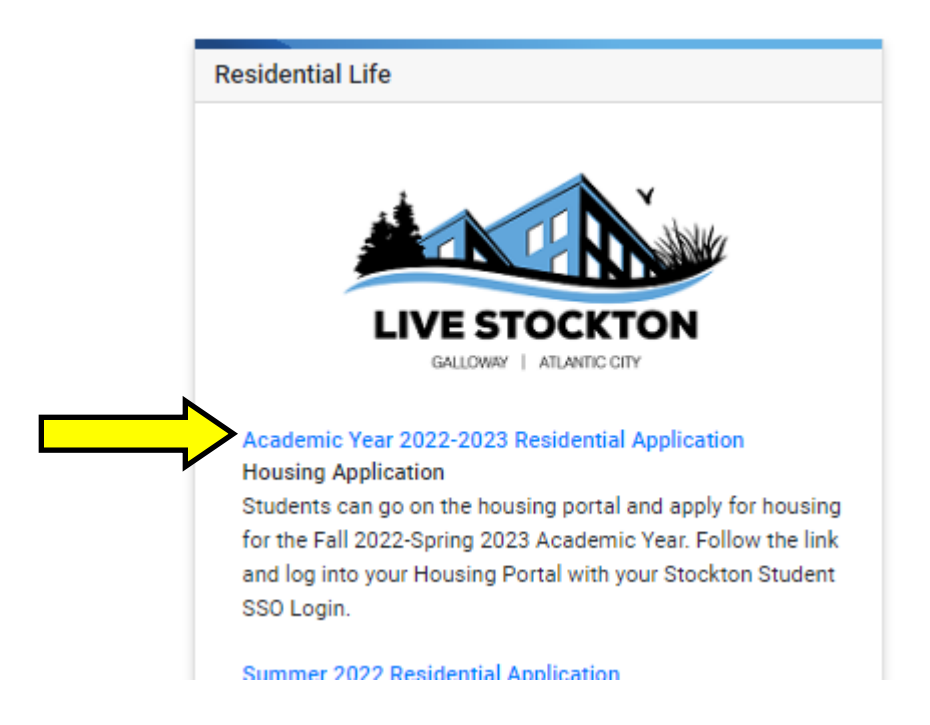

4) Now that you are in the Housing Portal click the "Forms" menu.

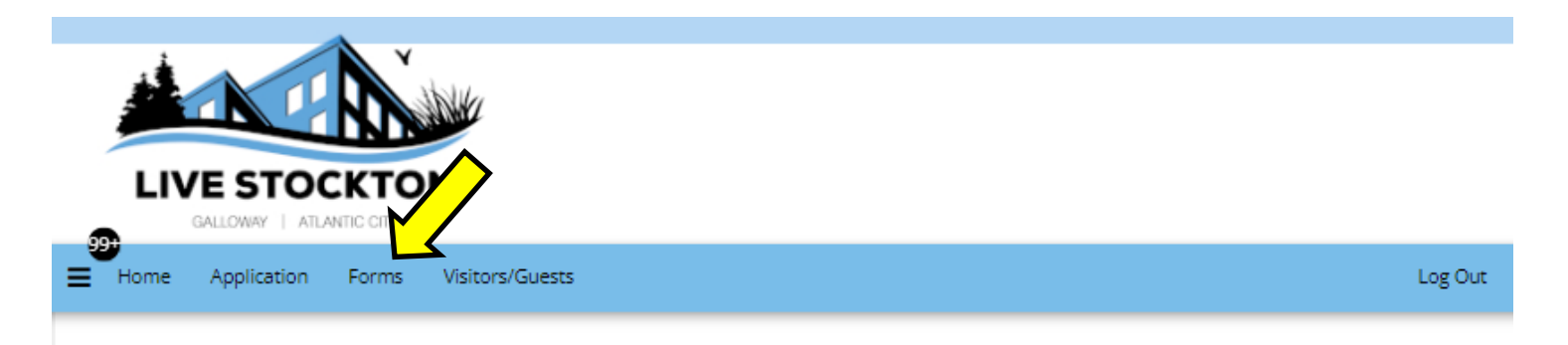

5) Select the "Meal Plan Form" from the drop down menu.

## **Form Selection**

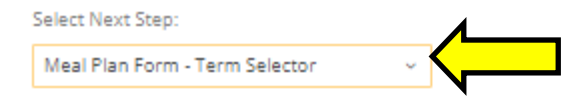

6) Select the term that this meal plan is for. Terms that you have interacted with for housing or meal plan will be displayed in green.

### Meal Plan Form - Term Selector

Please select a term below to start or continue with your application.

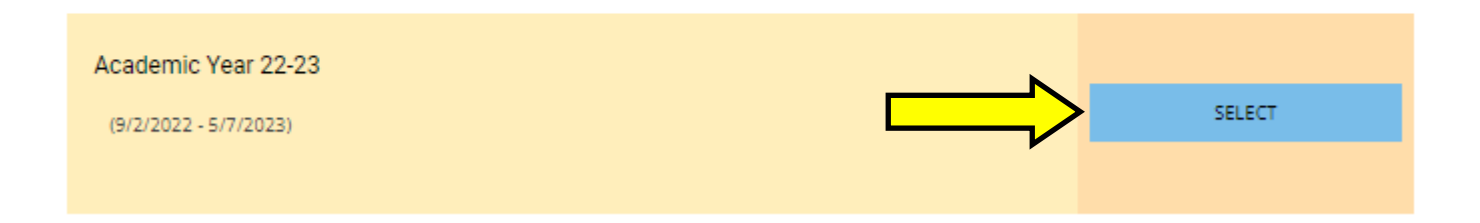

7) The form will differ based on your currently assigned housing location. If you are transitioning to a new location you will need to wait until your new location takes effect before your new meal plan choices are displayed. If you believe you are not being shown the correct options please send an email to Mealplan@stockton.edu.

#### Meal Plan Change Form - Commuter

This form is used to submit a meal plan change request for your selected term (Academic Year 22-23). The options presented are determined by your current housing assignment. If you believe the options presented to you are incorrect please send an email to MealPlan@stockton.edu. Please provide your name, Z Number, and a short description of the error that you are encountering.

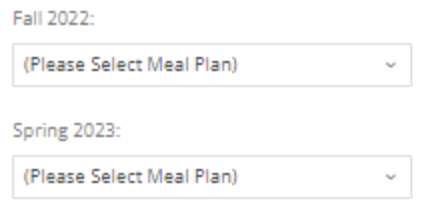

Updated meal plans are not automatically assigned to your account. Please allow up to 48 hours for the requested changes to be reflected on your account.

8) Select a meal plan from each of the drop down boxes and hit Save & Continue to submit your request. (Some terms will only have one drop down to select from). Requests can take up to two business days to be processed.

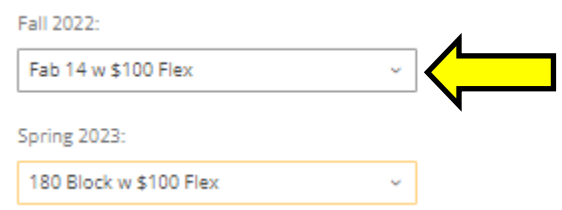

9) Once submitted you will land on the confirmation page. An additional confirmation email will be sent to your go. Stockton email address.

## **Meal Plan Confirmation**

Thank you for your submission. These changes can take up to 48 hours to be reflected on your account.

For Fall 2022 your selected plan is: 180 Block w \$100 Flex For Spring 2023 your selected plan is: 180 Block w \$100 Flex